# **30.6 Controlling I/O in LT and EX Modules**

#### **30.6.1 Introduction**

When you install an EX module in the LT, in addition to standard inputs and outputs you can run analog I/O and temperature inputs (thermocouple and Pt 100).

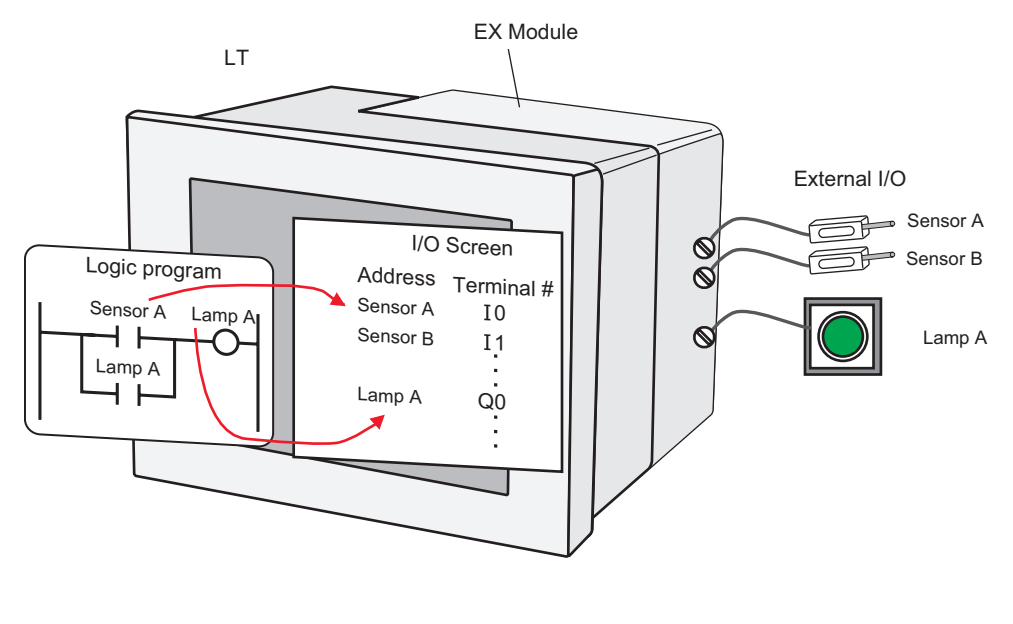

• Please refer to the following for details on LT processes. NOTE )"30.5.3 Interface Specification" (page 30-47)

### **EX Modules: Models and Features**

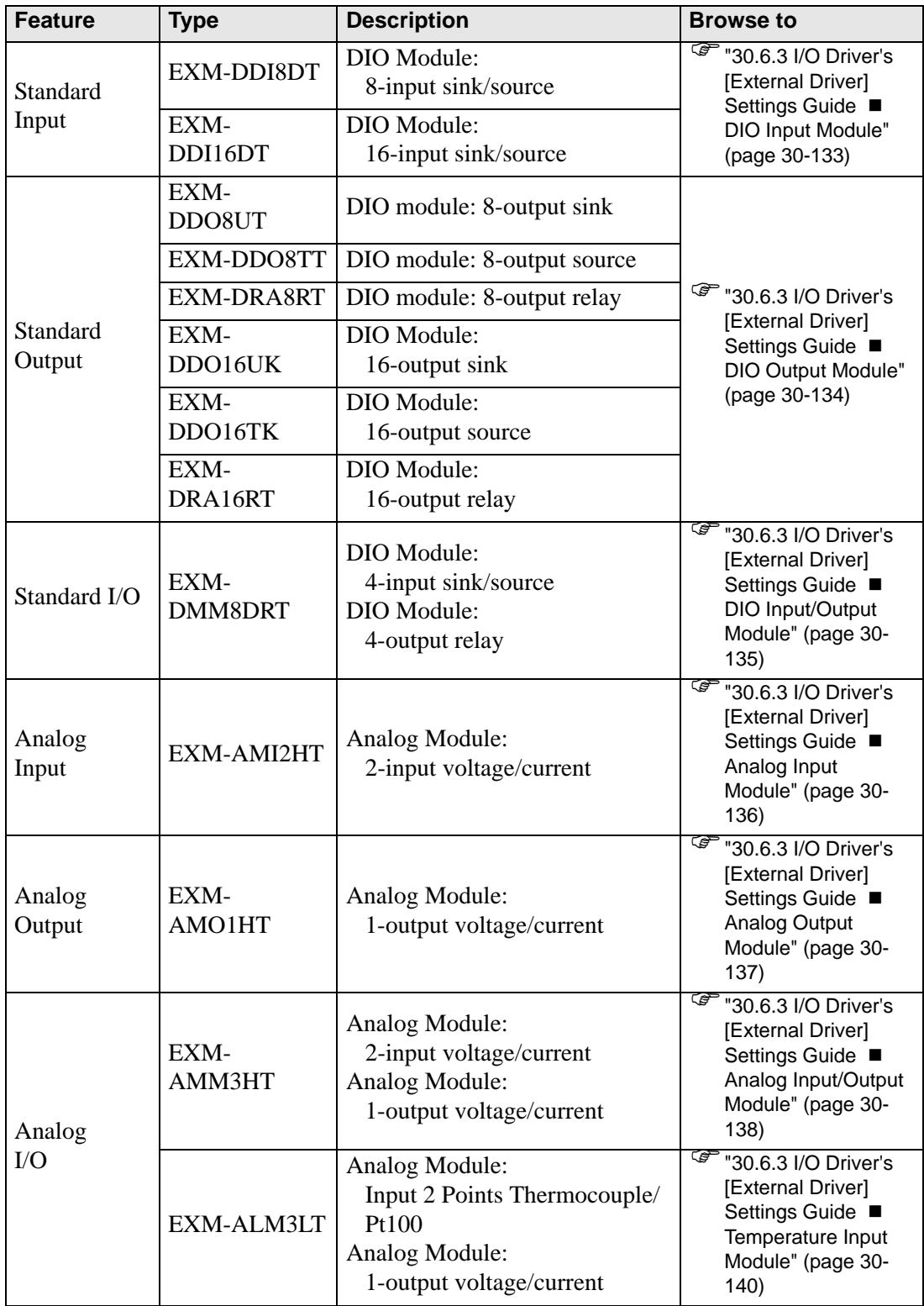

#### **30.6.2 Setup Procedure**

Settings for the EX modules can be specified as follows.

1 From the [System Settings] window, select [I/O Driver] to update the workspace and click the [External Driver] tab.

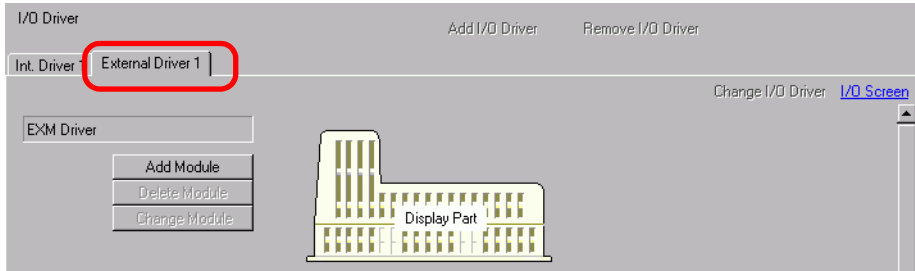

2 Click [Add Module] to display the [Module Details] dialog box. Specify the EX module type and click [OK].

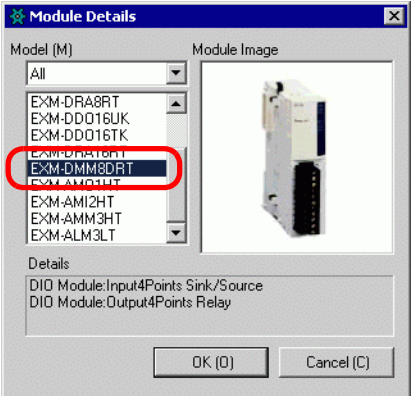

3 The module-specific settings appear. For details about each, see the Settings Guide.

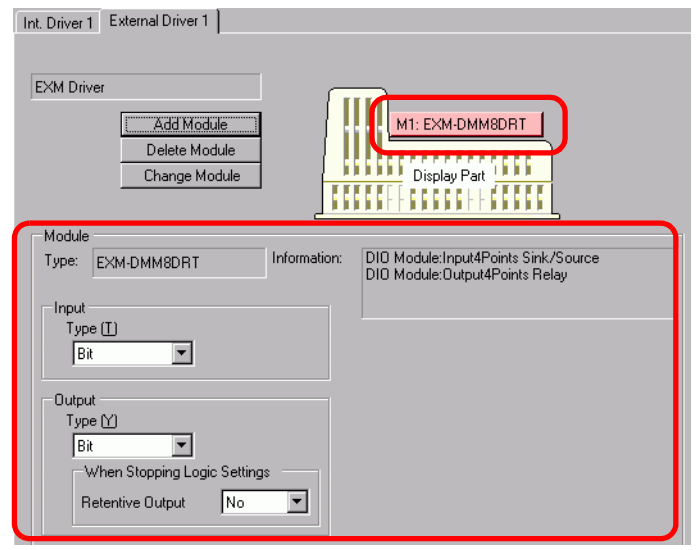

4 To add, change, and delete modules, click the module and the button shown below.

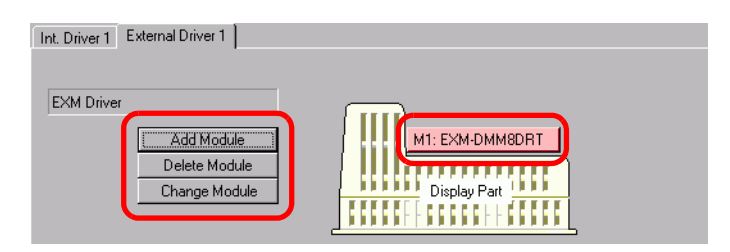

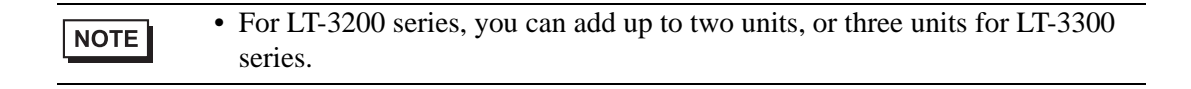

### **30.6.3 I/O Driver's [External Driver] Settings Guide**

The following describes the detail settings for each module you can add in the [External Driver] tab, accessible from the System Settings window, [I/O Driver] link.

#### <span id="page-4-0"></span>**DIO Input Module**

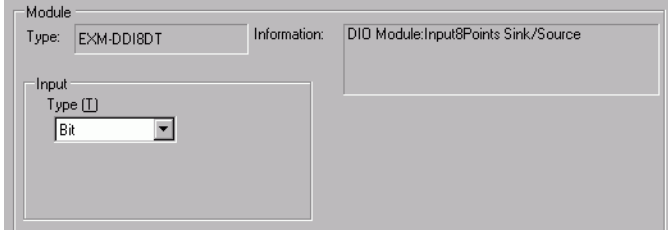

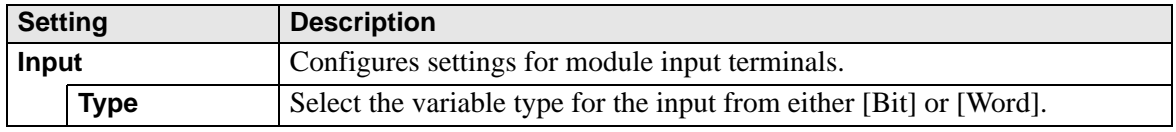

## <span id="page-5-0"></span>**DIO Output Module**

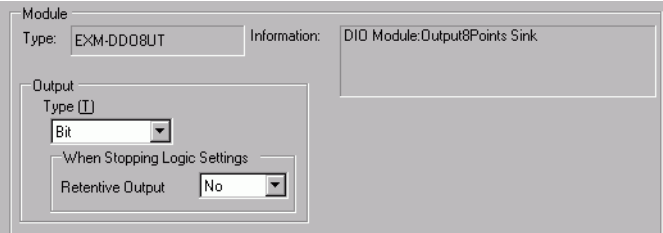

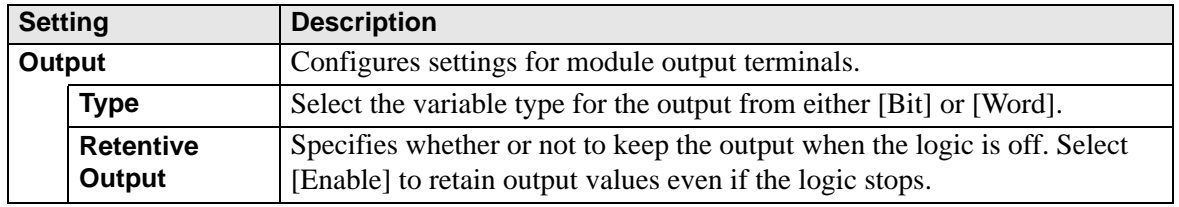

# <span id="page-6-0"></span>**DIO Input/Output Module**

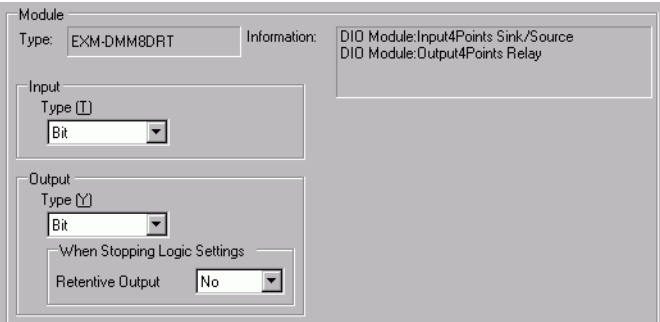

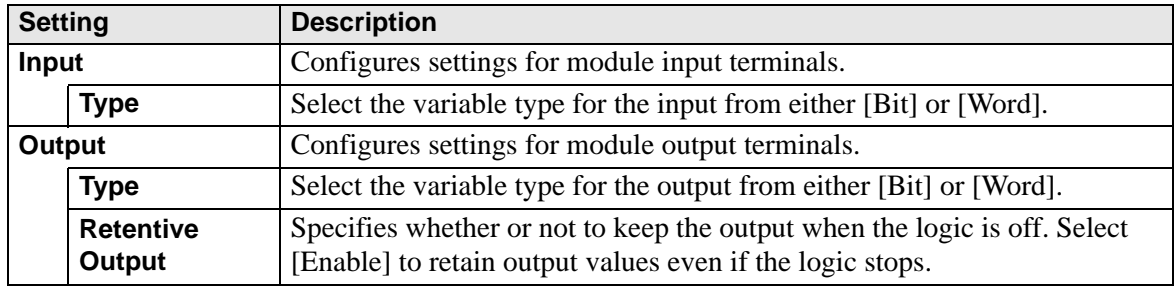

# <span id="page-7-0"></span>**Analog Input Module**

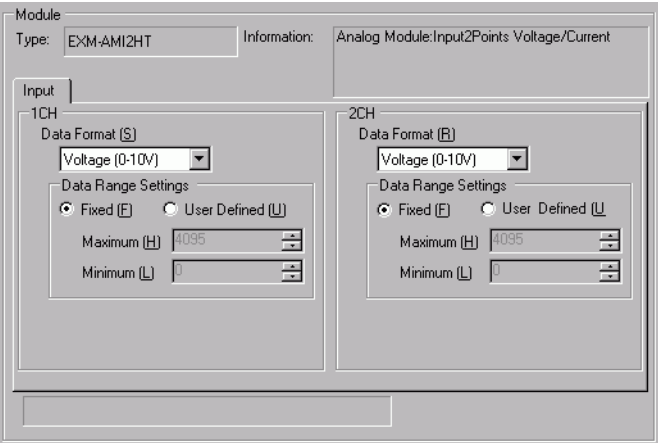

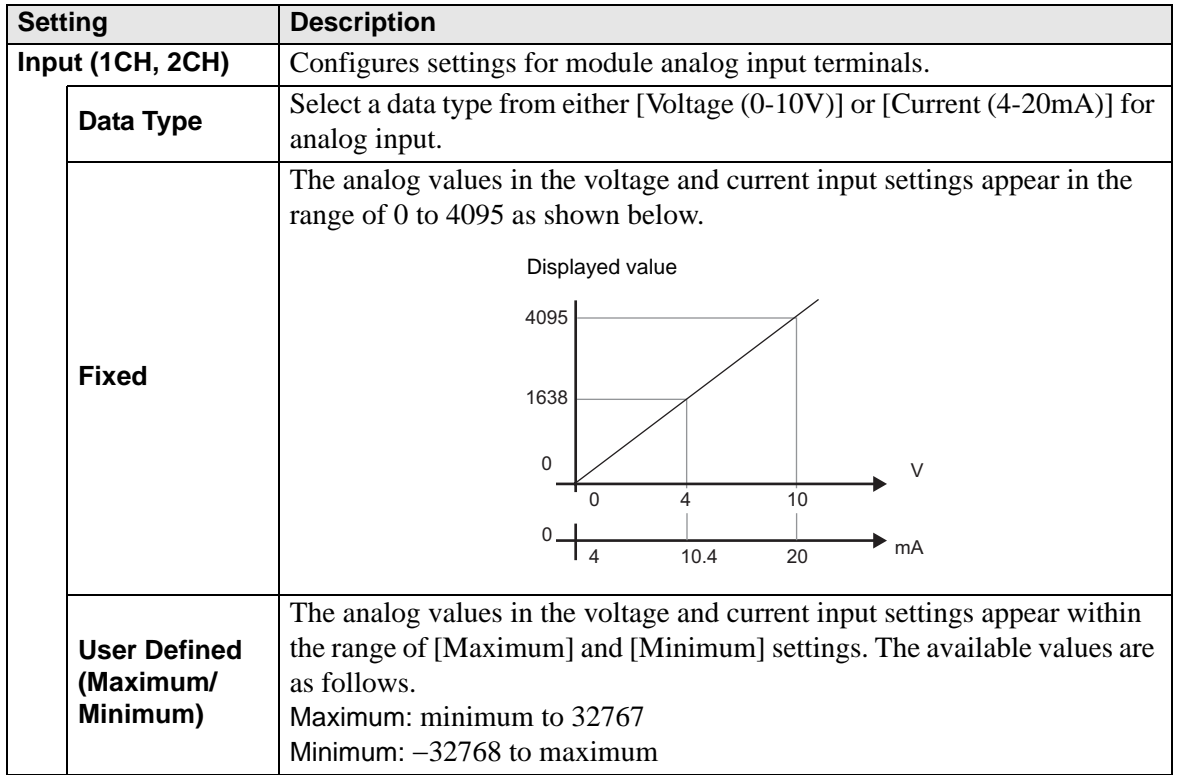

# <span id="page-8-0"></span>**Analog Output Module**

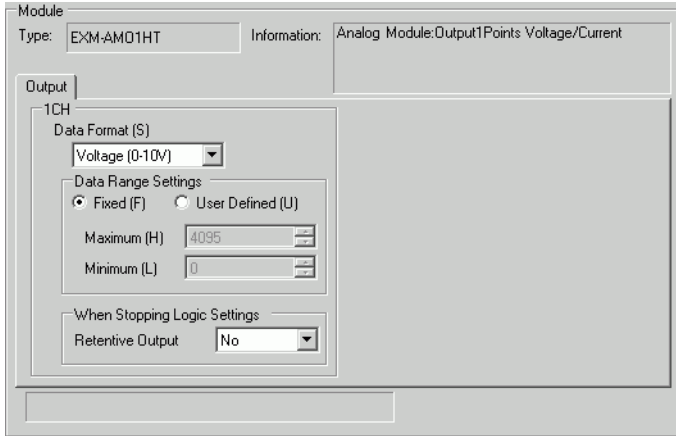

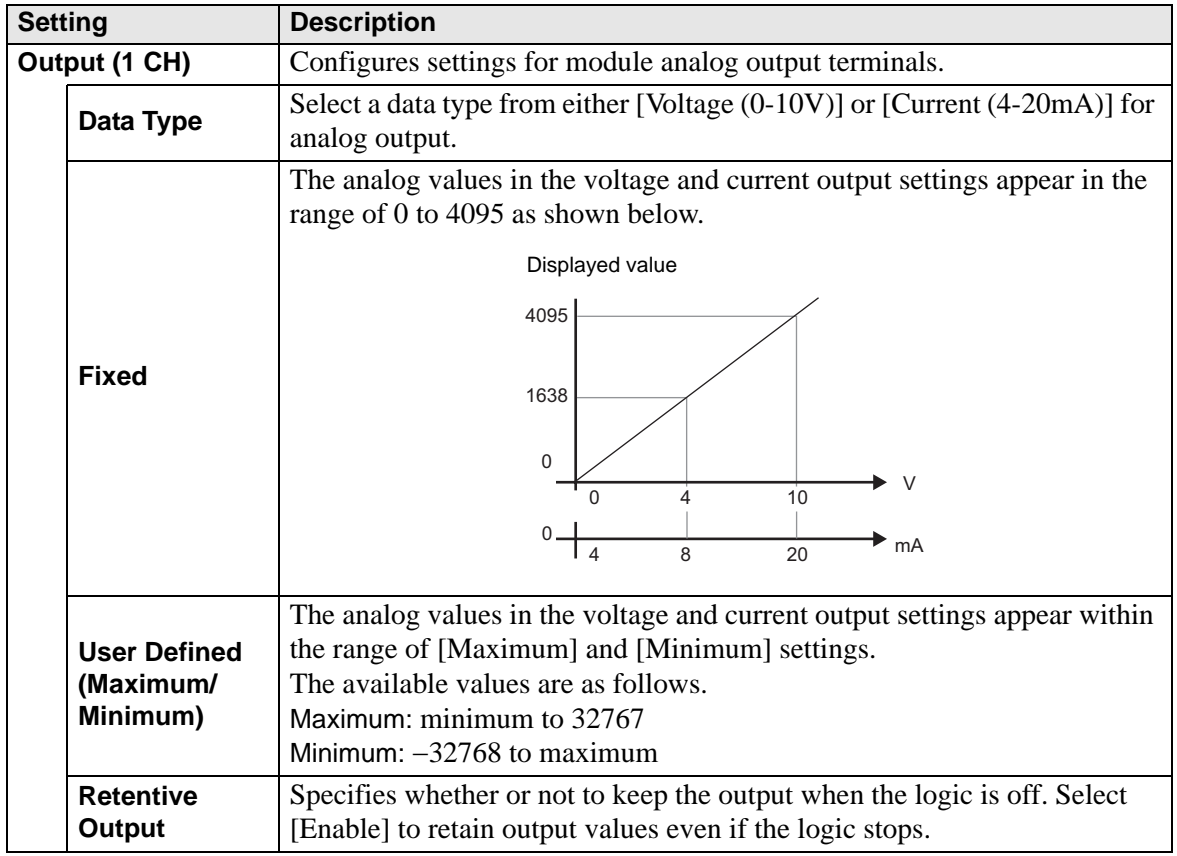

## <span id="page-9-0"></span>**Analog Input/Output Module**

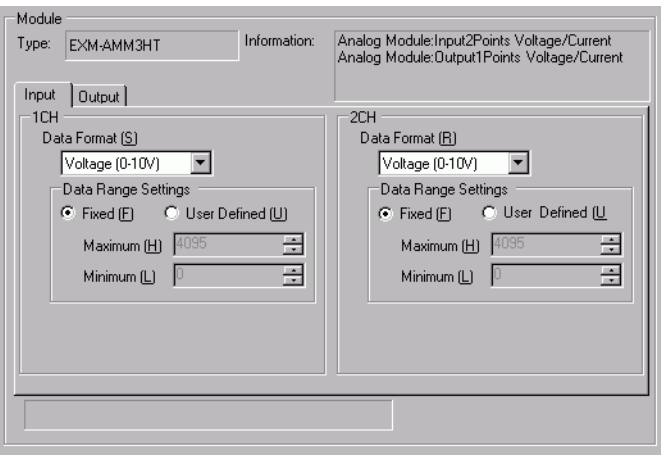

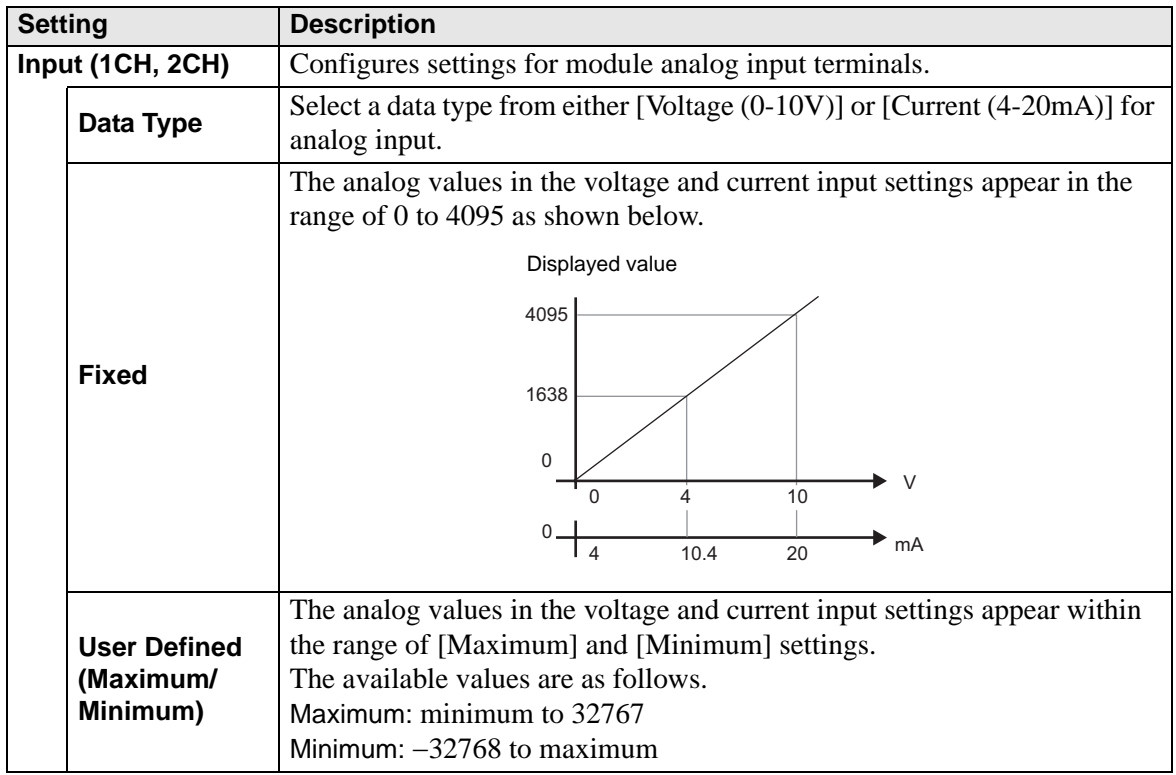

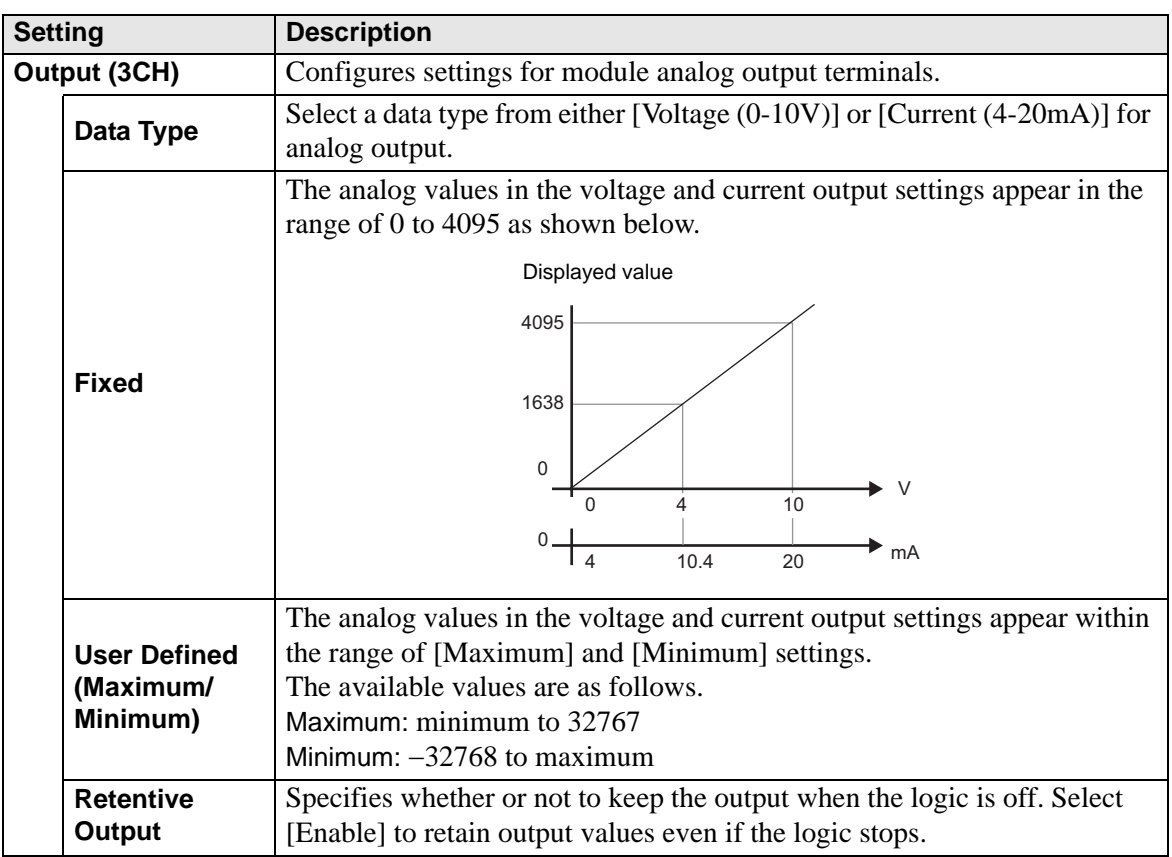

## <span id="page-11-0"></span>**Temperature Input Module**

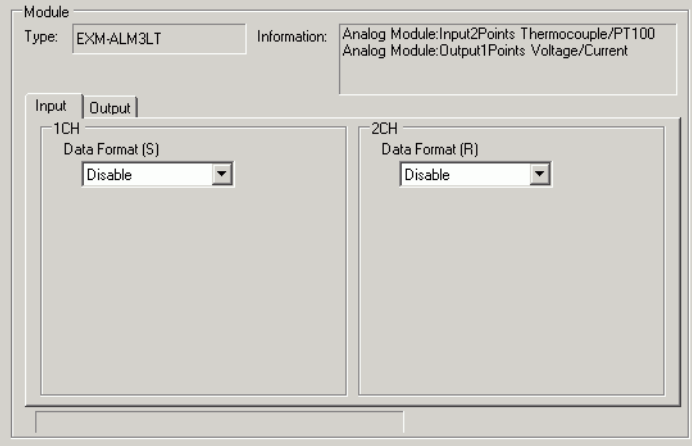

| <b>Setting</b>   |                                                        | <b>Description</b>                                                                                                    |
|------------------|--------------------------------------------------------|----------------------------------------------------------------------------------------------------|
| Input (1CH, 2CH) |                                                        | Configures settings for module temperature input terminals.                                                                                                    |
|                  | Data Type                                              | Select a data type for thermocouple input from below.<br>• Unused<br>• K Thermocouple<br>• J Thermocouple<br>• T Thermocouple<br>$\cdot$ Pt100<br><b>NOTE</b><br>• Other than unused thermocouples (for example, when thermocouples<br>such as K type are specified), if any thermocouple is not physically<br>connected (unconnected), a data input error may occur.                                       |
|                  | <b>K Thermocouple</b><br>Celsius/<br><b>Fahrenheit</b> | The K thermocouple temperature range is as follows.<br>• Celsius<br>0.0The displayed value is 10 times the input value ranging from $0.0 \times C$<br>to 1300.0×C (0 to 13000).<br>13000<br>0<br>Celsius)<br>1300.0<br>0.0<br>• Fahrenheit<br>32.0 The displayed value is 10 times the input value ranging from<br>32.0×F to 2372.0×F (320 to 23720).<br>21920<br>320<br>$F$ (Fahrenheit)<br>2192.0<br>32.0 |

**Continued** 

| <b>Setting</b>                              |                                                        | <b>Description</b>                                                                                                    |  |
|---------------------------------------------|--------------------------------------------------------|----------------------------------------------------------------------------------------------------|--|
| Input (1CH, 2CH)                            | J Thermocouple<br>Celsius/<br><b>Fahrenheit</b>        | The J thermocouple temperature range is as follows.<br>• Celsius<br>0.0The displayed value is 10 times the input value ranging from 0.0 to<br>1200.0×C (0 to 12000). |  |
|                                             |                                                        | 12000<br>0<br><sup>o</sup> C <sup></sup> (Celsius)<br>1200.0<br>0.0                                                                                                  |  |
|                                             |                                                        | • Fahrenheit<br>32.0The displayed value is 10 times the input value ranging from<br>32.0×F to 2192.0×F (320 to 21920).                                               |  |
|                                             |                                                        | 21920<br>320<br>$F$ (Fahrenheit)<br>2192.0<br>32.0                                                                                                    |  |
|                                             |                                                        | The T thermocouple temperature range is as follows.                                                                                                    |  |
|                                             | <b>T Thermocouple</b><br>Celsius/<br><b>Fahrenheit</b> | • Celsius<br>0.0The displayed value is 10 times the input value ranging from $0.0 \times C$<br>to $400.0 \times C$ (0 to 4000).                                      |  |
|                                             |                                                        | 4000<br>0<br>$\overline{C}$ (Celsius)<br>400.0<br>0.0                                                                                                    |  |
|                                             |                                                        | • Fahrenheit<br>32.0The displayed value is 10 times the input value ranging from<br>32.0×F to 752.0×F (320 to 7520).                                                 |  |
|                                             |                                                        | 7520<br>320<br>$\overline{F}$ (Fahrenheit)<br>752.0<br>32.0                                                                                                    |  |
|                                             |                                                        | Continued                                                                                                    |  |
| 30-141<br><b>GP-Pro EX Reference Manual</b> |                                                        |                                                                                                    |  |

**Continued** 

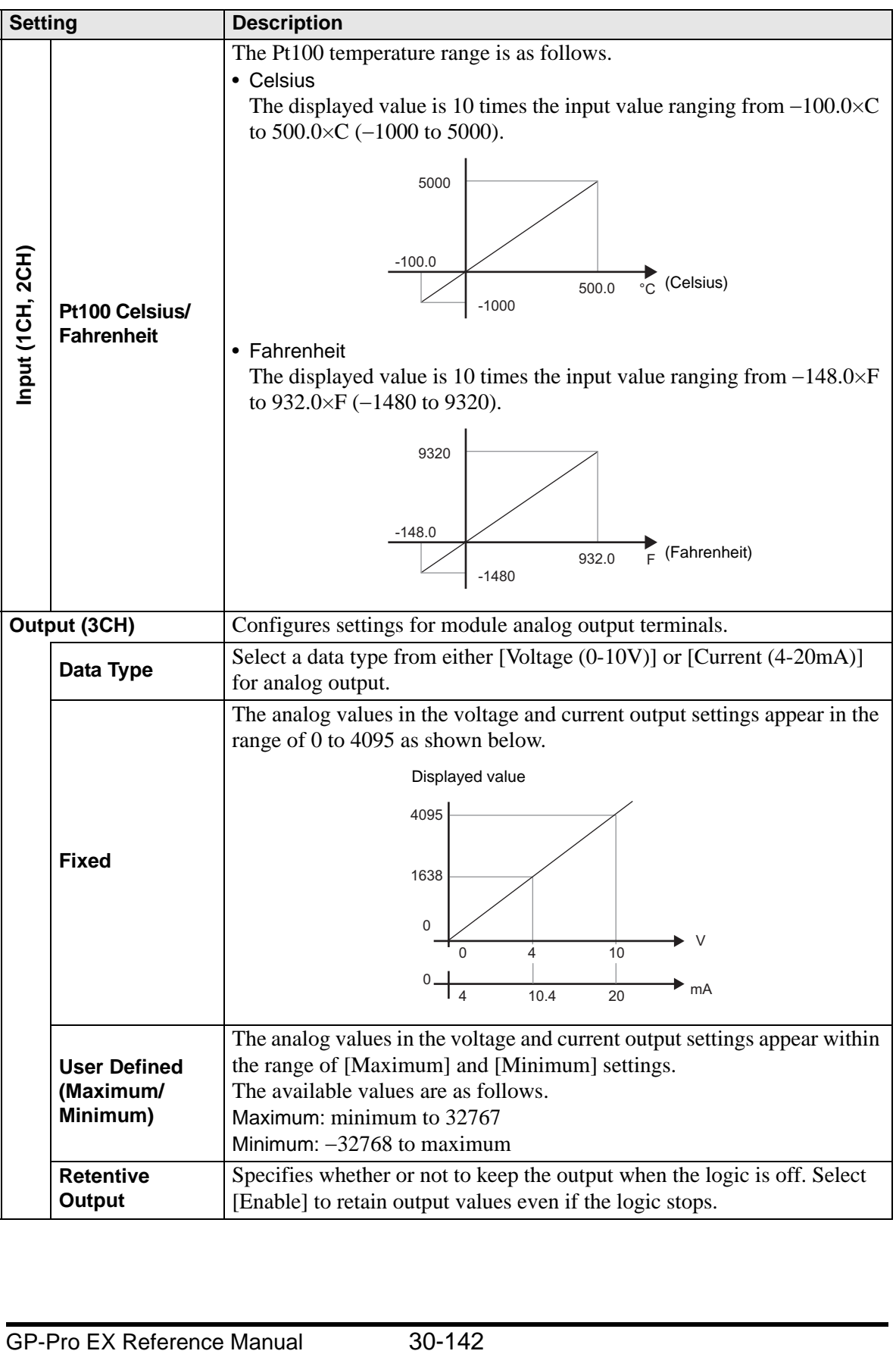

#### **30.6.4 Error information**

The system variable #L\_IOStatus stores error information in the bottom 8 bits. #L\_IOStatus

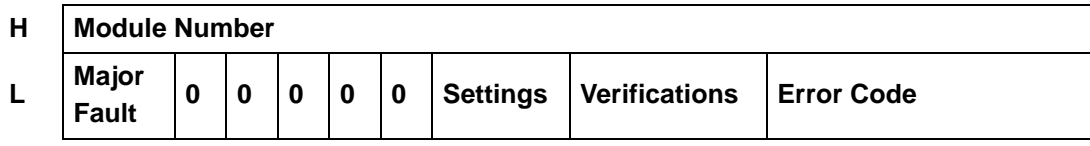

**Verifications** 

When the I/O attribute of the specified unit is the same as that of the actually connected unit, but the points differ, "1" is set.

#### **Settings**

When the I/O attribute of the specified unit is different from that of the actually connected unit, "1" is set.

#### Major Fault

Value is set to "1" upon detection of any error requiring the logic to stop.

#### ■ Error code

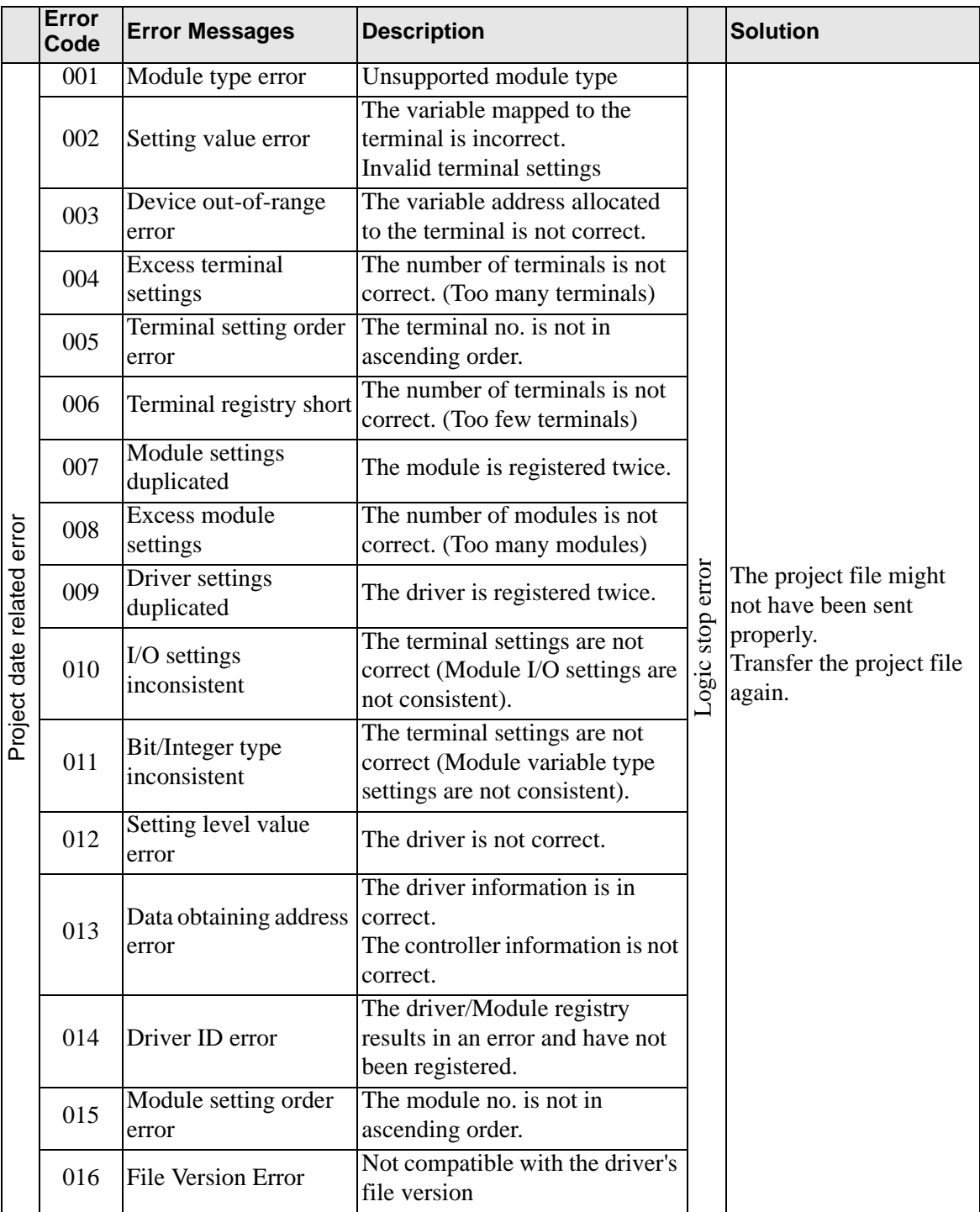

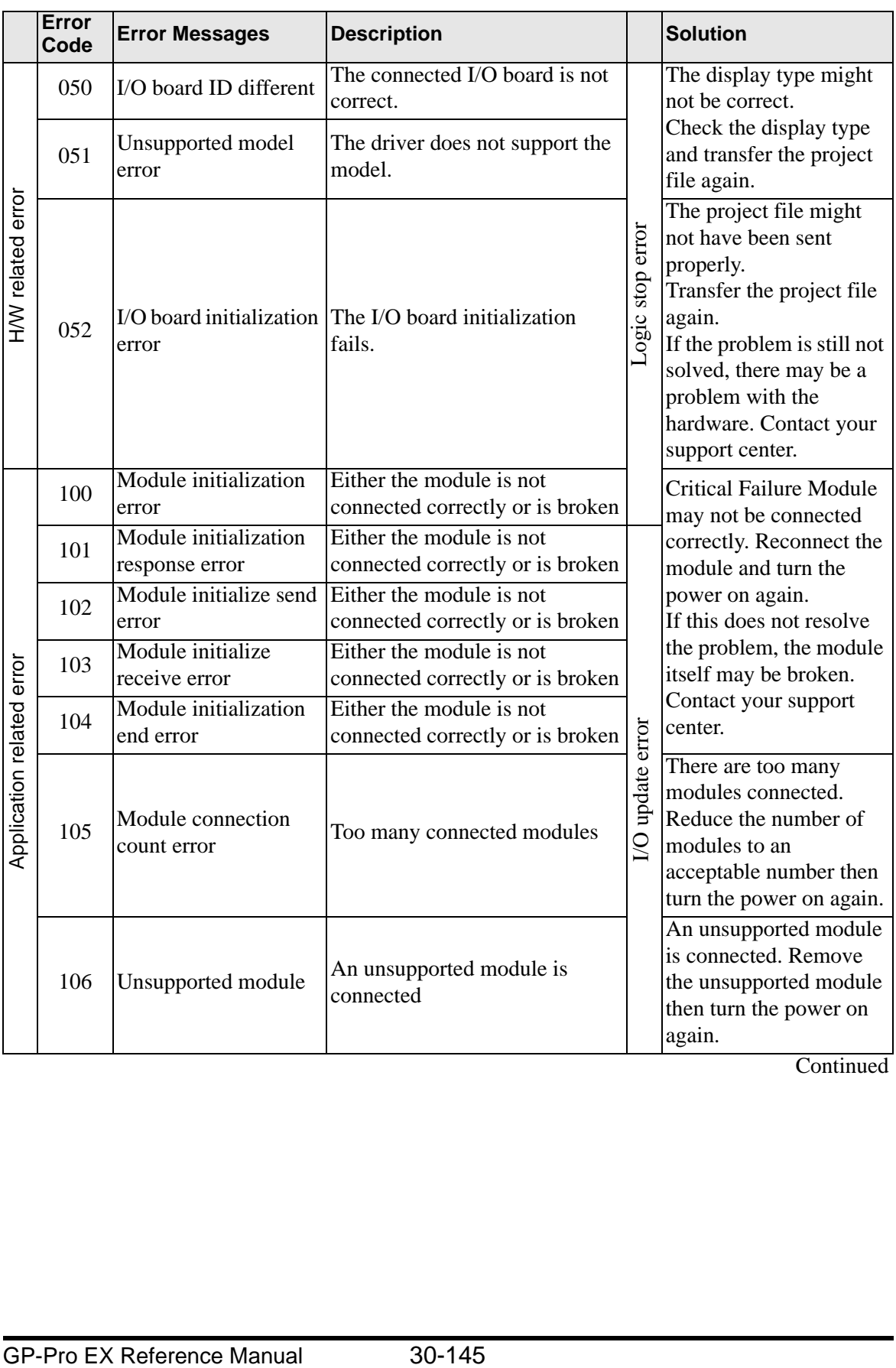

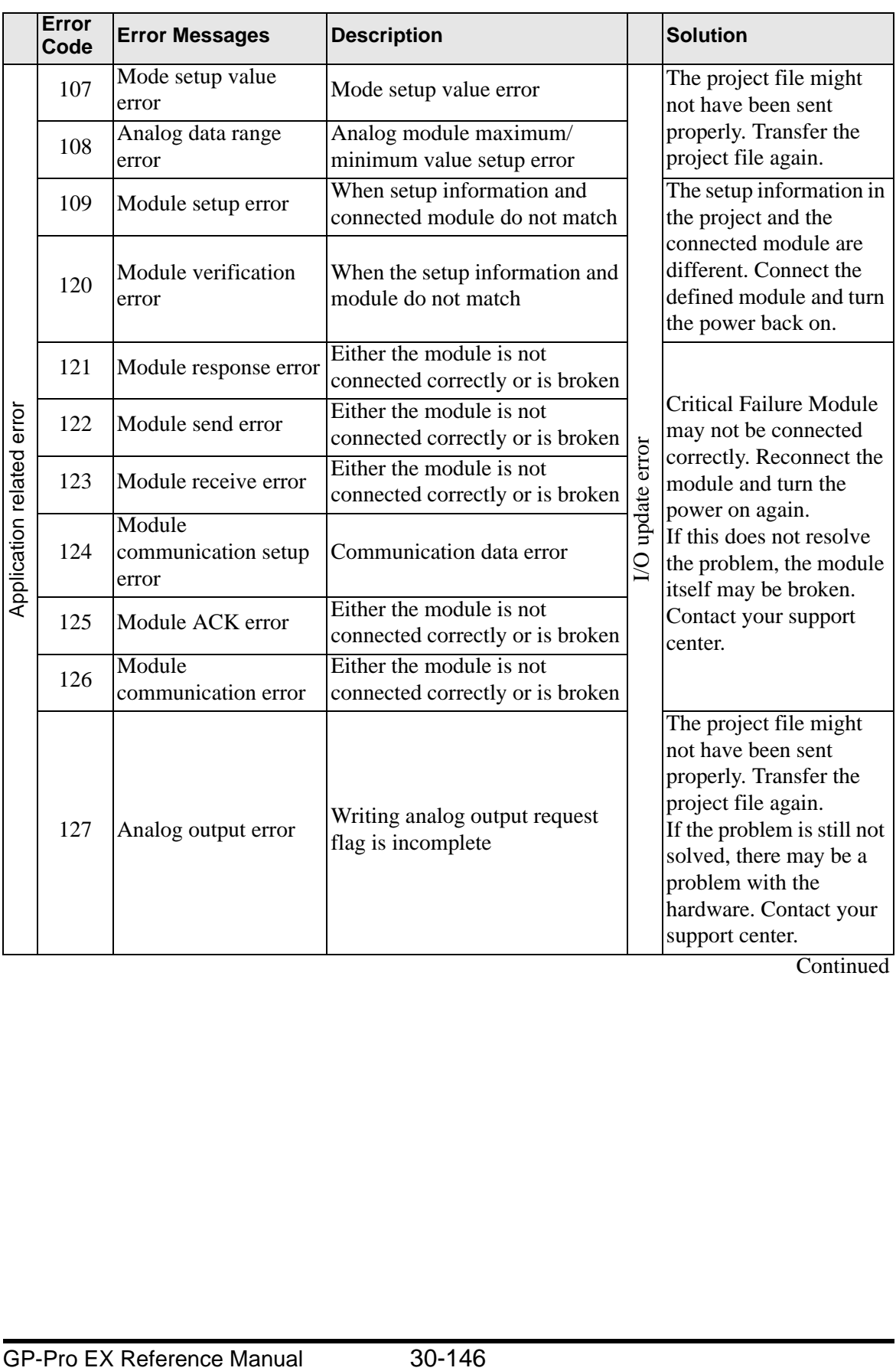

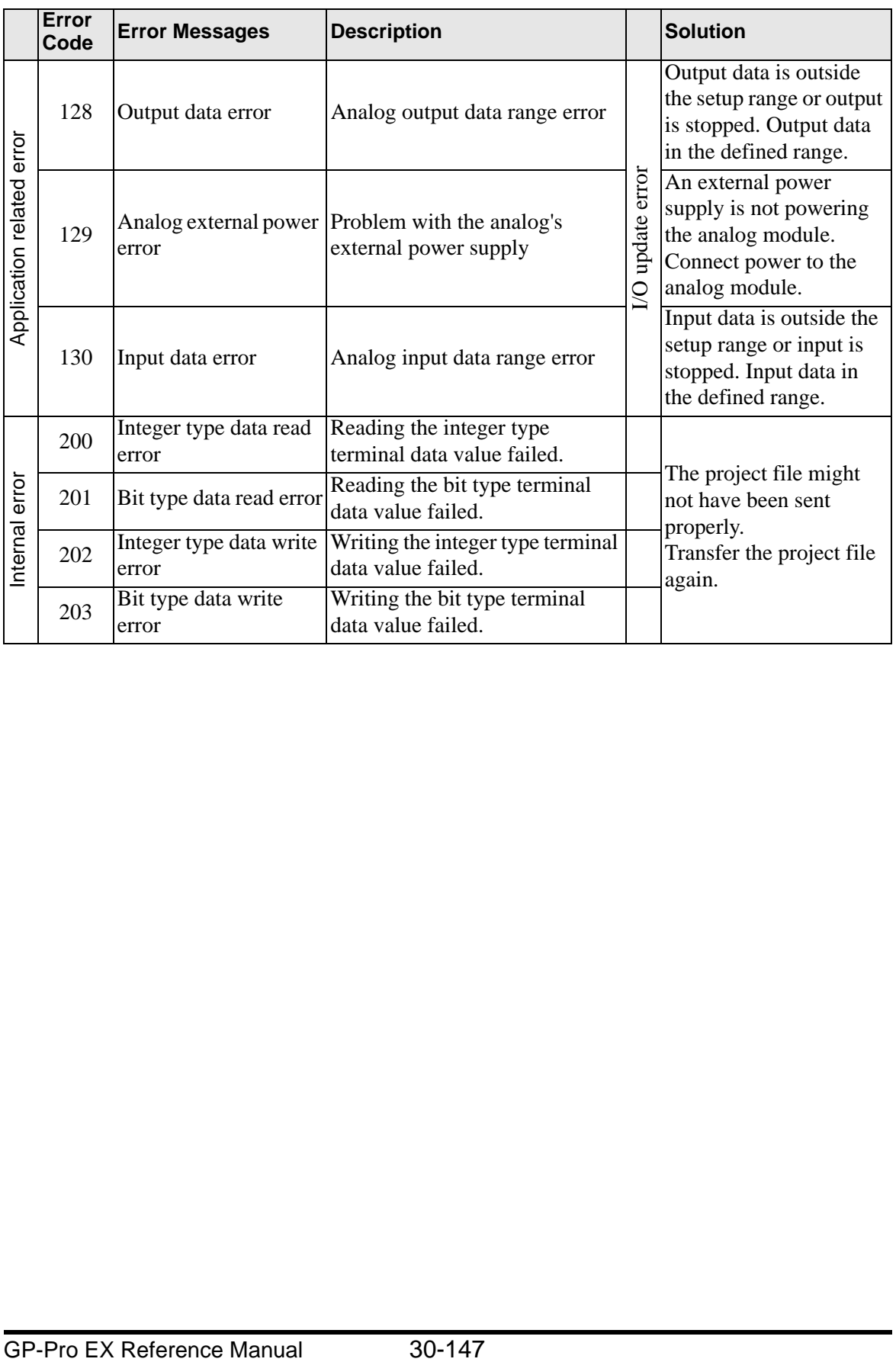

#### **30.6.5 Restrictions**

- Power for the analog module should be separate from the LT unit's power supply. When turning the LT unit ON, first supply the module with power for 1 second or longer before you turn ON the LT unit. After turning the power OFF, wait long enough before powering on again to prevent malfunctions.
- When using the analog module (set up with 4 to 20 mA), and signals are less than 4 mA or greater than 20 mA, an abnormal data error message displays. In this scenario, inputs retain their previous values before the error.
- Internal communication between the LT unit and EX module may experience a maximum delay of scan time + 10 milliseconds. In addition, because the EX module (hardware) also has a delay, to calculate the actual delay time for inputs and outputs, you need to also add the EX module delay time.